**UNIVERSIDAD DE SANTIAGO DE CHILE FACULTAD DE CIENCIA DEPARTAMENTO DE FÍSICA** 

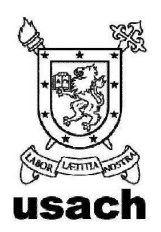

# **SCATTERING DE ULTRASONIDO POR UN VÓRTICE TURBULENTO.**

# **CRISTIAN ALEJANDRO JIMÉNEZ VÁSQUEZ**

 **Profesor Guía** 

DR. RAUL LABBÉ MORALES

# **Propósito**

 Trabajo de graduación presentado a la facultad de Ciencia, en cumplimiento parcial de los requisitos exigidos para optar al grado de Ingeniero Físico.

Santiago-Chile

2010

### **Agradecimientos I**

Quiero agradecer en forma especial a mi mamá, Esperanza del Carmen, por el apoyo incondicional durante todos estos años.

 También agradecer la oportunidad que me dio el Profesor Raúl Labbé de trabajar en el laboratorio de Turbulencia, en donde aprendí muchas cosas necesarias para mi desarrollo como Ingeniero Físico.

Agradezco de igual manera la colaboración en el montaje experimental del Sr. Gastón Bustamante.

Este trabajo contó con financiamiento proveniente de los proyectos FONDECYT #1060285 y #1090686.

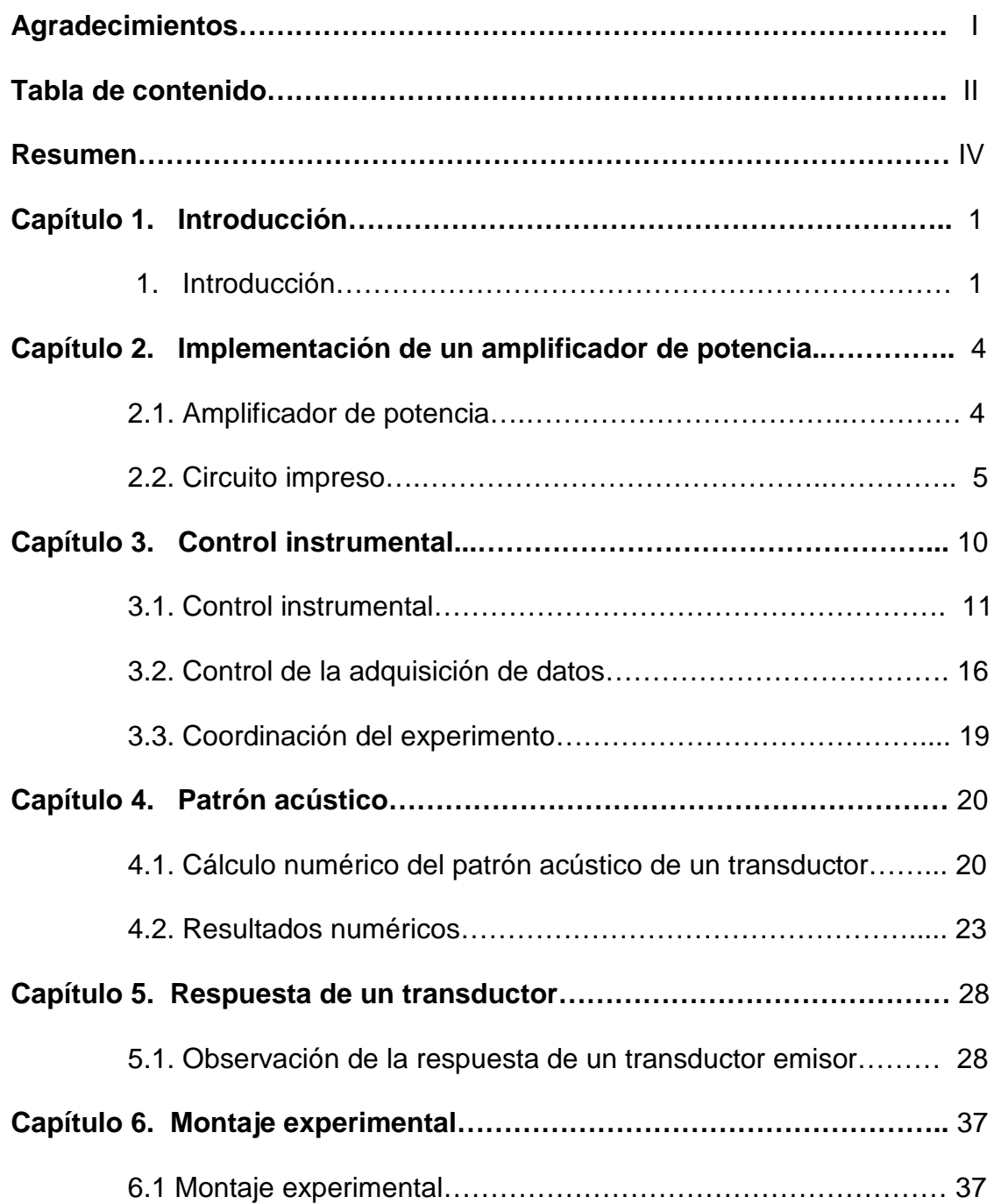

### **Índice** III **III III III III III III III III III III III III III III III III III III**

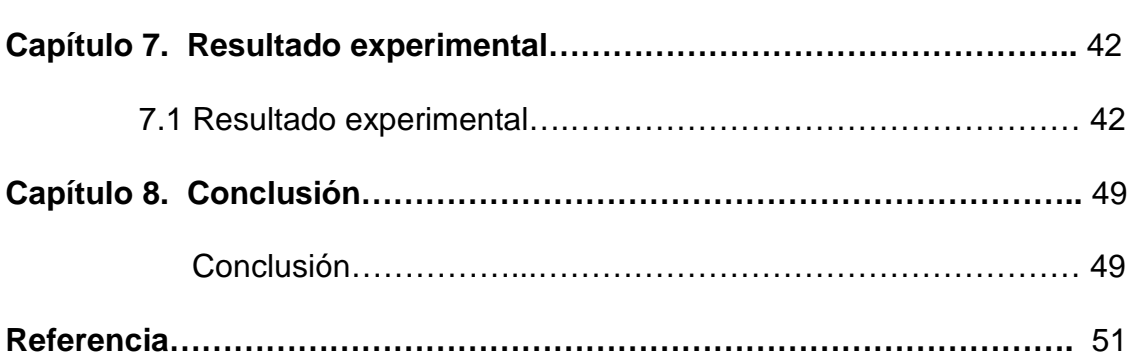

#### **Resumen IV**

El trabajo consistió en preparar el montaje e intrumentanción, para investigar la dinámica de la vorticidad en un vortice turbulento, usando un método no intrusivo, de scattering de ultrasonido para caracterizar estructuras espaciales de vorticidad del flujo mediante un conjunto de 12 transductores ultrasónicos de tipo electrostático. Cuya configuración investiga las componentes z, x e y, de la vorticidad.

El montaje experimental requirió implementar un amplificador de potencia de seis canales para excitar los transductores acústicos emisores.

Se determinó la curva de respuesta de un transductor acústico emisor y se realizó el cálculo numérico del patrón acústico, para caracterizar el campo de intensidades acústicas de los transductores emisores.

Se realizó los programas de control, un primer programa para controlar seis generadores de funciones y seis amplificadores Lock-In mediante un computador, utilizando un bus GPIB, y un segundo programa para la adquisición de datos en un segundo Pc, utilizando comunicación vía TCP para comunicarse con el primer programa.

Y finalmente se muestra algunas figuras de scatttering de ultrasonido, para mostrar que hay scattering sobre el vortice turbulento.

El experimento quedo preparado para realizar mediciones y estudiar la física del vortice mediante un método no instrusivo.

# **1.1 Introducción**

La turbulencia es un fenómeno que nos encontramos día a día, por ejemplo al revolver una tasa de café. Si al revolver el flujo fuera laminar, nunca se homogenizaría nuestro café con el agua. En general, los flujos turbulentos pueden surgir tanto en procesos de mezclas de químicos como en la estela que deja en el aire un automóvil que viaja con cierta velocidad.

En estos procesos de turbulencia aparecen vórtices cuya escala espacial se relaciona con la escala del agente que está generando la turbulencia. La turbulencia es un fenómeno que necesita de una constante inyección de energía para mantenerse. Esta energía no se mantiene en la escala de inyección, sino sufre un fenómeno conocido como la cascada de energía de Richardson, el cual sugiere la existencia de una serie de escalas a través de las cuales la energía transita, desde las grandes escalas hasta las pequeñas escalas. Es en esta última etapa donde la disipación se hace importante y la energía se disipa finalmente en calor.

Este trabajo de tesis apunta a la preparación de un montaje experimental en el cual se usa una configuración de interferometría acústica para investigar un vórtice turbulento, con un método alternativo a otros más usuales, como

#### **Capitulo 1 Introducción** 2

mediciones en un solo punto mediante anemometría de hilo caliente, por ejemplo.

Se utilizará una técnica experimental basada en el fenómeno de scattering acústico, que permite la investigación directa del campo de vorticidad en el flujo turbulento.

Existe una variedad de trabajos teóricos sobre el fenómeno de scattering acústico para un campo de velocidades. Por ejemplo, el trabajo de R.H Kraichnan [1] sobre scattering de sonido por turbulencia. En un trabajo de Lund y Rojas [2] se ha establecido, bajo supuestos razonables, una relación lineal entre la amplitud de scattering de una onda plana acústica incidente sobre un flujo turbulento y la transformada de fourier espacial del campo de vorticidad.

En el montaje experimental, los transductores acústicos se disponen en una configuración de doble canal (interferometría acústica), donde se puede seleccionar la misma escala espacial (a través de la selección de un vector de onda de scattering espacial) involucrada en la medición de scattering acústico.

Los principales resultados utilizados en experimentos de scattering de ultrasonido por vorticidad se pueden resumir en las siguientes ecuación y figura: La presión  $p_{scatt}$  de la onda con vector de onda  $\mathbf{k}_{scatt}$ , resultante del scattering de una onda incidente  $p_{inc}$  con vector de onda  $\mathbf{k}_{inc}$ , sobre un flujo turbulento

con una distribución de vorticidad cuya transformada de Fourier en espacio y tiempo  $\Omega(q, v)$ , viene dada por [3]

$$
\frac{P_{scatt}}{P_{inc}} = \pi^2 i \frac{-\cos\theta_s}{1-\cos\theta_s} \frac{V e^{i\gamma D/c}}{c^2 D} (\mathbf{k}_{inc} \times \mathbf{k}_{scatt}) \cdot \Omega(\mathbf{q}_{scatt}, \Delta V) \tag{1.1}
$$

donde *D* es el camino acústico entre el volumen que se está midiendo y el detector, y *c* es la velocidad del sonido, en este caso, en el aire.

En la figura 1.1 se muestra la distribución angular de la intensidad de la onda de scattering acústico. Siendo  $\theta$  el ángulo de scattering.

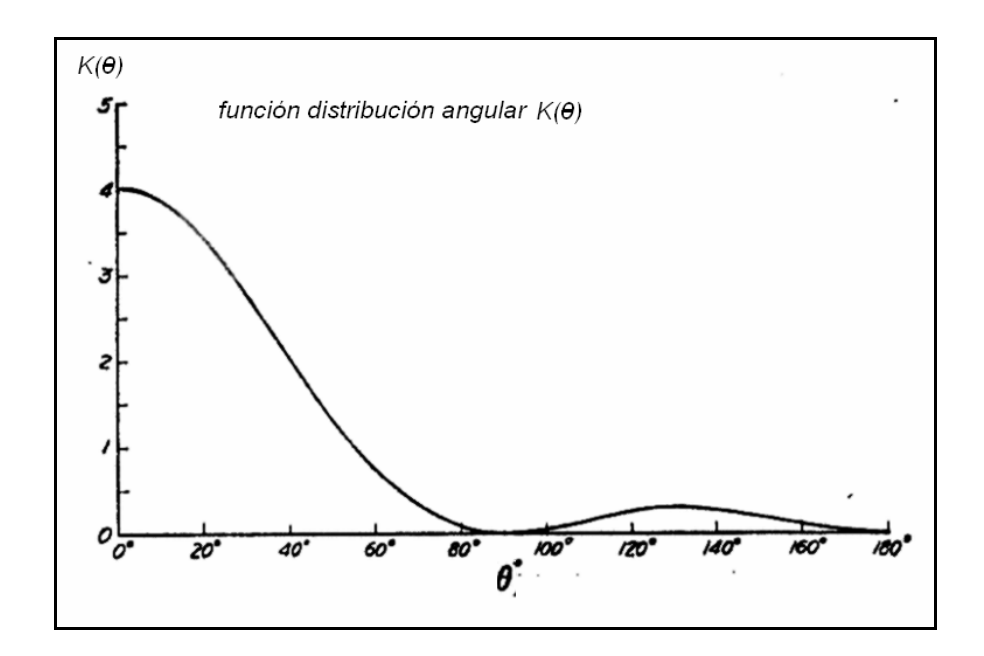

**Figura** 1.1. Función de distribución angular de la intensidad de la onda de

scattering por un vórtice.

# **Implementación de un amplificador de potencia**

#### **2.1 Amplificador de potencia**

Se implementó un amplificador de potencia [5] de seis canales para los transductores emisores. En el circuito amplificador se usó un circuito integrado LM3875 de National Semiconductor [6]. Este chip es un amplificador de potencia de audio de alto rendimiento que es capaz de entregar 54W de potencia sobre una carga de  $8 \Omega$ , y su respuesta en frecuencia se mantiene plana hasta los 100 kHz.

El diseño cuenta con protección en las fuentes de alimentación positiva y negativa del circuito integrado amplificador. La protección se activa cuando hay sobre voltaje y subidas de corriente, y además cuando alguna de las fuentes falla, la otra se apaga en forma automática.

En la figura 2.1, se muestra una simulación del circuito en el programa Multisim, realizada antes de construirlo. En el osciloscopio de dicha figura, se muestran las tensiones de la salida del puente rectificador (positiva en azul y negativa en rojo) y de las salidas de las fuentes (positiva en verde y negativa en amarillo), mostrando cómo actúan las protecciones de las fuentes cuando el consumo en la salida del amplificador aumenta en forma excesiva.

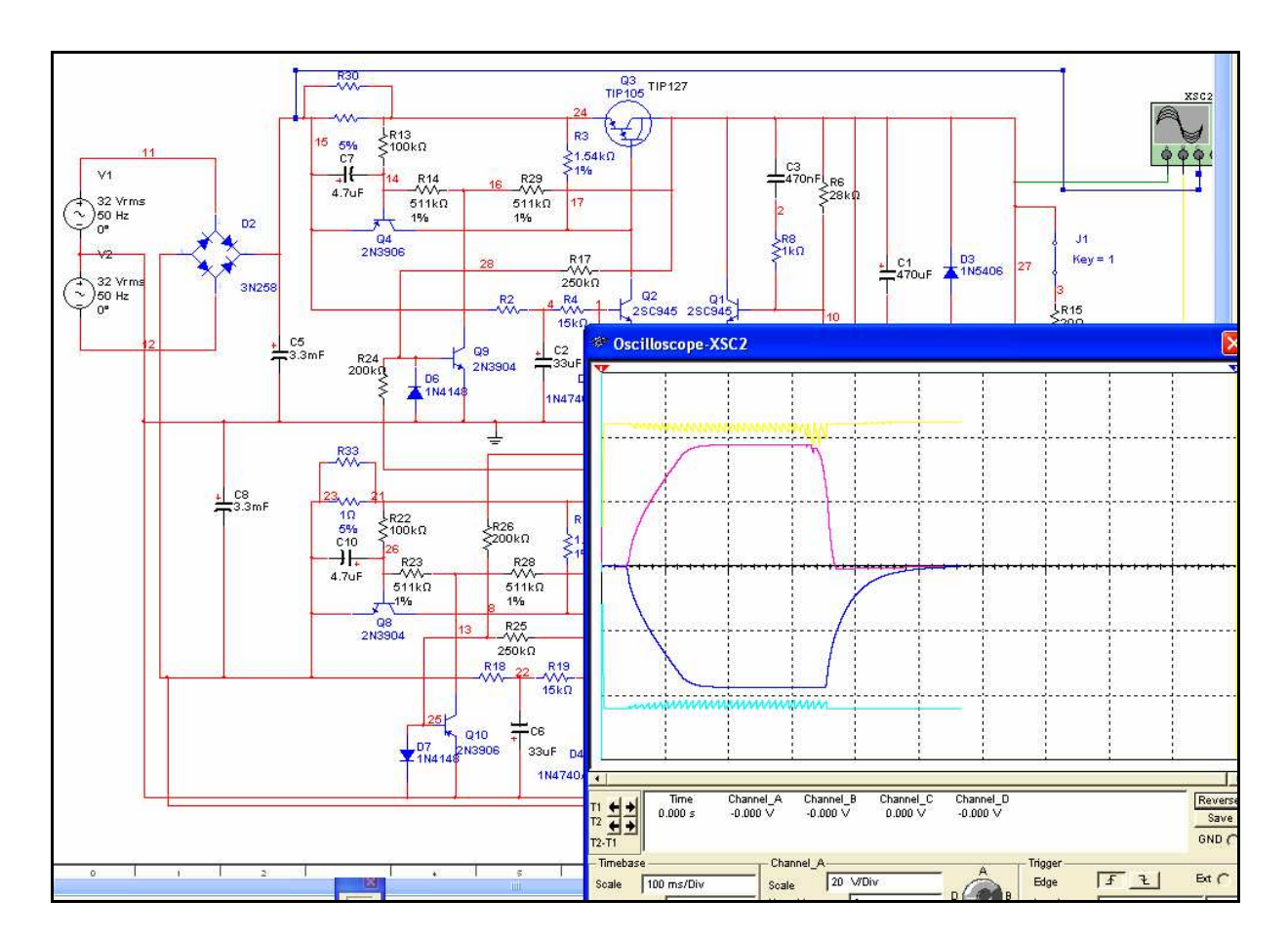

**Figura** 2.1. Simulación en Multisim del amplificador de potencia. En la figura se muestra una simulación de corto circuito, en verde la tensión de la fuente positiva y en amarillo la tensión de la fuente negativa.

# **2.2 Circuito impreso**

Después de la etapa de simulación, se diseñó el circuito impreso en el programa Eagle. Este programa cuenta con dos ventanas: la primera, llamada

"esquemático", es donde se arma el circuito eléctrico esquemático, eligiendo los componentes de la librería que viene con el programa. Una vez finalizado el esquemático, se pasa a la parte de PCB en la segunda ventana llamada "board", que es donde se diseña el circuito impreso acomodando los componentes en la placa.

En la figura 2.2 se muestra el diseño esquemático del amplificador de potencia, junto con los circuitos de protección de los reguladores de tensión.

![](_page_12_Figure_3.jpeg)

**Figura** 2.2. Esquemático del amplificador de potencia en Eagle. Se muestra las fuentes de alimentación positiva y negativa del amplificador, y el circuito integrado LM3875.

En la figura 2.3 se muestra el board de uno de los amplificadores. El circuito fue diseñado para usar una placa de doble faz. Los colores identifican las pistas, en

![](_page_13_Figure_2.jpeg)

**Figura** 2.3. Board del amplificador de potencia diseñado en Eagle. De esta forma fueron implementados los componentes en la placa.

la cara superior e inferior, y se muestran los componentes en las posiciones en que se soldarán en la placa.

Después de tener el diseño de la placa impresa, se pasa a la etapa de fabricación de la misma. Realizamos la fabricación de los circuitos impresos

mediante una maquina CNC controlada mediante un PC. Los programas del control de la maquina CNC se ejecutan en entorno DOS.

La maquina CNC usa dos archivos, que provienen de pasar el diseño de la placa por el programa Raster to Vector, que convierte en este caso archivos en formato bitmap a archivos en formato vectorial en lenguage HPGL, para el fresado del circuito. El segundo archivo, en formato Excellon, se utiliza para el perforado de la placa.

![](_page_14_Picture_3.jpeg)

**Figura** 2.4. Amplificador de potencia en el montaje con sus respectivas entradas y salidas.

Finalmente, luego de terminar el circuito impreso, se soldaron los componentes. Los seis circuitos amplificadores fueron montados en una caja metálica figura 2.4, en la cual se encuentra el transformador de alimentación y el rectificador principal. El sistema cuenta con filtro de línea y provee seis entradas y seis salidas mediante conectores BNC. Cada amplificador se ajustó para amplificar la señal de entrada en un factor 10. Lo anterior permite excitar cada transductor con una señal de hasta 35V utilizando una tensión de entrada de 3.5V, proveniente de un generador de funciones. Los transductores representan una carga capacitiva, y aunque el valor de capacitancia de los mismos es bastante pequeña, del orden de 3nF, se agregaron resistencias de 1 Ω en serie con la salida de los amplificadores para evitar posibles inestabilidades. Se verificó que la respuesta en frecuencia de los amplificadores, con su carga capacitiva conectada y trabajando a la amplitud máxima de 35V, es plana en la banda de frecuencias entre 10kHz y 100kHz, lo cual satisface plenamente los requerimientos iniciales del diseño.

# **Control instrumental**

Para la realización del experimento de interferometría acústica 3D se requiere controlar seis generadores de funciones Agilent, 4 del tipo 33220A y 2 del tipo 33120A, seis amplificadores Lock-In Stanford Research modelo SR830, y realizar la adquisición de los datos provenientes de los seis amplificadores Lock-In usando 12 canales en una tarjeta de 16 bit de resolución National Instruments modelo PCI-6251.

Se realizaron dos programas en Labview para controlar los instrumentos y la adquisición de los datos. Usamos para el control dos computadores. En el primero llamado PC1, se encontraba un programa en labview controlando los generadores de funciones y los amplificadores Lock-In, utilizando el bus GPIB (IEEE-488). En el segundo llamado PC2, se encontraba un programa en labview encargado de realizar la adquisición de los datos y almacenar los archivos resultantes.

Se usó la comunicación TCP/IP para coordinar las funciones de los dos programas, utilizando una configuración Master/Slave entre los dos computadores. Así, PC1 asume el papel de Master, configurando los generadores de funciones y amplificadores Lock-In para cada toma de datos, e

#### **Capítulo 3 Control instrumental** 11

instruyendo a PC2 para que inicie la adquisición de datos. A continuación, espera la señal de término de PC2 para definir una nueva configuración e iniciar un nuevo ciclo de toma de datos.

En el experimento de prueba sólo se hizo variar la frecuencia en función de los valores requeridos para obtener un valor determinado de módulo del vector de scattering, manteniendo todas las otras variables fijas.

#### **3.1 Control de los instrumentos**

Este primer programa de control automatizado del experimento se ejecutó en PC1, y controló los generadores funciones y amplificadores Lock-In, usando un bus GPIB, y la comunicación TCP-IP con PC2 para coordinar la toma de datos. El programa realiza varias etapas, las que se pueden representar por el diagrama de flujo de la figura 3.1. En la primera etapa, se cargan los settings (parámentos con que se inician los instrumentos) que han sido previamente

definidos para el experimento: típicamente, las amplitudes y frecuencias en los generadores de funciones, y las ganancias y constantes de tiempo en los amplificadores Lock-In. En esta etapa se determina cuantos instrumentos (generadores-amplificador lock-in) se usarán, las magnitudes de los vectores de scattering inicial y final, y el incremento en los números de onda.

![](_page_18_Figure_2.jpeg)

**Figura** 3.1. Diagrama de flujo del programa en Labview que corre en PC1 para el control de los generadores de funciones, amplificadores Lock-In y la comunicación con PC2.

A continuación se detallan las variables que la etapa settings controla en los distintos instrumentos:

En cada generador de funciones se establece:

- Forma de onda (normalmente sinusoidal)
- **Frecuencia**
- Amplitud

En cada amplificador Lock-In se establece:

- **Sensibilidad**
- Tipo de medición
- Fuente de referencia
- Tipo de trigger de referencia
- Configuración de entrada
- Configuración de salida
- Tipo de grounding en la entrada
- Tipo de acoplamiento en la entrada
- Pendiente del filtro en dB/8va
- Constante de tiempo

En la etapa siguiente el programa controla los instrumentos, usando los comandos [7,8] propios de cada uno, los cuales son enviados a través del bus GPIB. Así, cada instrumento es configurado enviándole los parámetros previamente definidos para él. En la etapa siguiente, después de fijar los parámetros de operación de los instrumentos, el programa envía un mensaje (OK) a PC2 y se queda en espera de la respuesta de PC2. Al recibir el OK de PC2, avanza a la etapa siguiente de comparación. Si el número de onda no corresponde al último, vuelve a la etapa de settings, incrementando las frecuencias para medir con el número de onda siguiente. Así, el programa continúa hasta que llega al número de onda final, definido durante la planificación del experimento.

### **Capítulo 3 Control instrumental** 14

En la figura 3.2 y 3.3 se muestran el panel frontal y el diagrama de bloque del programa Labview. En el panel frontal se muestran las variables asociadas a la operación de los instrumentos y las variables de comunicación TCP.

![](_page_20_Figure_3.jpeg)

**Figura** 3.2. Panel frontal del programa en Labview para controlar el setting de los generadores y amplificadores Lock-In.

![](_page_21_Figure_2.jpeg)

**Figura** 3.3. Diagrama de bloques del programa en Labview para controlar los generadores y amplificadores Lock-In.

### **3.2 Control de la adquisición de datos**

Para la adquisición de los datos, ocupamos un segundo computador (PC2). Este segundo computador se encarga de la digitalización y adquisición de datos. Para ello cuenta con una tarjeta multifunción PCI-6251, la cual es suficientemente rápida para la adquisición de 12 canales a una tasa de muestreo de 48 kS/s por canal, lo cual representa una tasa total de muestreo de 576 kS/s. Además, posee un disco de mayor capacidad, lo que le permite almacenar un gran número de corridas del experimento. En una corrida típica, se genera un cierto número de archivos de datos en formato binario, cada uno con un tamaño de 64 MB. Dependiendo del experimento, el espacio total ocupado en el disco puede variar entre 500 MB y 4 GB.

![](_page_22_Figure_4.jpeg)

**Figura** 3.4 .Diagrama de flujo del programa en Labview que corre en PC2, para el control de la adquisición de datos y la comunicación con PC1.

El programa encargado de la adquisición de datos se puede representar por diagrama de flujo figura 3.4.

En la primera etapa carga el setting inicial. Después de cargar las variables del setting, el programa avanza a la etapa siguiente, donde espera la señal OK de PC1. Al recibir el OK avanza a la etapa de adquisición de los datos, para la cual usa el setting definido en su propio panel frontal. Después de realizar la adquisición de datos, en la etapa siguiente le envía un OK al PC1. Si el programa no se ha detenido, vuelve a la etapa de espera de la señal OK desde PC<sub>1</sub>

En la figura 3.5 se muestra las variables del setting que podemos controlar para la adquisición de los datos y la comunicación TCP-IP en PC2.

Las variables definidas con el programa Labview en PC" a través del panel frontal son:

- Frecuencia de muestreo por canal
- Número de muestras por canal
- Número de canales de entrada
- Ubicación y nombres de los archivos de datos
- Dirección IP
- Número de puerto de comunicaciones

![](_page_24_Picture_71.jpeg)

**Figura** 3.5. Panel frontal del programa en Labview para controlar el setting de la adquisición de datos y la comunicación TCP.

![](_page_24_Figure_4.jpeg)

**Figura** 3.6. Diagrama de bloques del programa en Labview para la adquisición de datos.

### **3.3 Coordinación del experimento**

En la figura 3.7 se muestra un esquema general del control instrumental y de comunicación entre los computadores. Por simplicidad, se ha representado sólo uno de los seis canales acústicos utilizados en el montaje experimental. Podemos ver que PC1 controla señal de entrada al transductor emisor a través del generador de funciones, el setting de los amplificadores Lock-In y la comunicación con PC2. Asimismo, podemos ver que PC2 controla la etapa de adquisición de datos a la salida del amplificador Lock-In y su comunicación con PC<sub>1</sub>.

![](_page_25_Figure_4.jpeg)

**Figura** 3.7. Esquema general, del control instrumental, adquisición de los datos y la comunicación entre los computadores, donde se ejecutan los programas en labview.

# **Patrón acústico**

Los transductores emisores, al emitir ondas de sonido generan un campo de presión acústica en el medio. Se realizó un cálculo numérico para determinar dicho patrón acústico.

#### **4.1 Cálculo numérico del patrón acústico de un transductor emisor**

Para conocer el patrón de presión acústico de un transductor emisor, realizamos un cálculo de un modelo de transductor circular. Este transductor se modela como un pistón circular [9]. La presión acústica producida en algún punto de observación, es la superposición de las presiones producidas por un conjunto de fuentes puntuales acústicas simples, distribuidas en un patrón que resulte equivalente a la superficie emisora (pistón). Cada elemento infinitesimal de área d **S** de la superficie vibrante contribuye con un elemento de presión d*p* dado por

$$
\mathrm{d}p = \frac{j\rho_0 ck}{2\pi r'} (\vec{U} \cdot d\vec{S}) e^{j(wt - kr')} \,, \tag{4.1}
$$

donde *r*′ es la distancia desde el elemento de superficie al punto en el medio en el cual *dp* es medido. La presión acústica en un punto cualquiera del medio se obtiene integrando la expresión (4.1) sobre la superficie del pistón.

Suponemos que el radio del pistón es *a* y que la superficie vibrante yace en el plano *yz*, con el centro del pistón coincidiendo con el origen de las coordenadas.

La radiación entonces tendrá simetría azimutal respecto del eje *x* , de modo que es suficiente especificar la posición de un punto en el espacio a través de las coordenadas esféricas  $r \, y \, \theta$ , donde  $r$  es la distancia radial desde el centro del pistón, y  $\theta$  es el ángulo entre el correspondiente radio vector  $r$  y el eje *x* , como se muestra en la figura 4.1

![](_page_27_Figure_4.jpeg)

**Figura** 4.1. Sistema de coordenadas usado para derivar las características de radiación del pistón.

Especificaremos las posiciones sobre la superficie del pistón a través de coordenadas polares  $\sigma \vee \psi$ , donde  $\sigma$  es la distancia radial desde el centro del pistón y ψ es el ángulo entre el correspondiente radio vector y el eje *y* . Entonces el área  $dS$  de un elemento de superficie del pistón es  $\sigma d\sigma d\psi$ . Como se muestra en la figura 4.1, *r*′ representa la distancia de un elemento de superficie dS a un punto  $P(r, \theta)$  en el medio. La presión acústica dp producida en este punto, debida al movimiento de *dS* , es

$$
dp = \frac{j\rho_0 ck}{2\pi r'} (U_0 dS) e^{j(wt - kr')} \tag{4.2}
$$

El movimiento de cada elemento de superficie del pistón es normal a la superficie, por lo que el producto escalar  $\mathbf{U} \cdot \mathbf{dS}$  en la ecuación (4.1) puede ser reemplazado por  $U_0 dS$ . La presión total p en el punto  $P(r, \theta)$  es la integral de la expresión (4.2) sobre la superficie del pistón. La distancia *r*′ está dada por

$$
r' = (r2 + \sigma2 - 2r\sigma \sin \theta \cos \psi)^{\frac{1}{2}}
$$
 (4.3)

Si reemplazamos la expresión (4.3) en d*p* , resulta una expresión complicada para integrar analíticamente, por lo cual (4.2) se evalúa en forma numérica.

### **4.2 Resultados numéricos**

Para obtener la presión acústica, se pueden hacer suposiciones físicas para integrar la expresión (4.2). Por ejemplo, se puede integrar la expresión (4.2) en la aproximación de campo lejano; es decir, cuando la distancia desde el punto  $P(r, \theta)$  al centro del pistón es grande comparado con el radio del pistón. Por otro lado, se puede resolver el problema en el campo cercano; en este caso, sólo se consideran puntos sobre el eje x del pistón. En este caso, la expresión (4.3) se transforma en  $r' = (r^2 + \sigma^2)^{1/2}$ .

Como nuestro objetivo fue determinar el campo de presión en todo el espacio, dejamos de lado las aproximaciones de campo lejano y cercano. Para ello resolvimos la expresión (4.2) numéricamente, utilizando el método de cuadratura guassiana para aproximar la integral doble [10]. Con el fin de conseguir un alto grado de precisión, utilizamos las raíces y los coeficientes de un polinomio de Legendre de orden 20.

Usamos para nuestro cálculo numérico valores realistas para las dimensiones físicas del emisor. Así, el radio del pistón es de 7 cm, y realizamos la

# **Capítulo 4 Patrón acústico** 24

evaluación del campo de presión acústica hasta una distancia igual a 200 cm desde el pistón, en una malla con espaciado  $\Delta x = 2$  cm. En el plano perpendicular, y centrada en el eje *x* , definimos una malla de 500 mm x 500 mm con un espaciado *h* =1 mm . Así, la malla resultante está compuesta de 250000 de puntos.

El algoritmo de integración fue escrito en fortran y compilado con Microsoft Developer Studio. El módulo ejecutable fue usado dentro de un script Matlab para calcular el resultado y obtener los gráficos de los campos de presión acústica.

![](_page_30_Figure_4.jpeg)

**Figura** 4.2. Gráficos del cálculo numérico del campo acústico de un transductor circular, a  $f = 10$ , 20 y 30 kHz.

![](_page_31_Figure_2.jpeg)

**Figura** 4.3. Gráficos del cálculo numéricos del campo acústico de un transductor circular, a  $f = 40$ , 50 y 80 kHz.

En las figuras 4.2 y 4.3 se muestra el resultado obtenido al integrar numéricamente la expresión (4.2), a diferentes frecuencias. Consideramos sólo los valores calculados de intensidad de presión entre 10% y 100% respecto a la

### **Capítulo 4 Patrón acústico** 26

intensidad máxima en el lóbulo principal. El transductor emisor se encuentra en el plano *yz*, y el campo de presiones mostrado en las figuras se encuentra en el plano *zx* (o, equivalentemente, en el plano *yx* ).

Se puede concluir que, a medida que aumentamos la frecuencia, el lóbulo principal del campo de presión se va haciendo más estrecho, y la mayor amplitud de presión acústica se va concentrando cerca del la superficie del emisor.

![](_page_32_Figure_4.jpeg)

**Figura** 4.4. Derecha; campo acústico generado por el transductor emisor, calculado en un plano situado a 140 cm de la superficie emisora. Izquierda; perfil de intensidad del campo acústico.

En la figura 4.4 se muestra el cálculo numérico del campo de presión a 40 kHz, en un corte transversal al de la figura 4.2, y a una distancia de 140 cm desde la superficie activa del transductor. La figura de la derecha se encuentra en un plano paralelo al plano *yz*, y se puede observar los niveles de intensidad de presión a la distancia mencionada. La figura de la izquierda muestra una vista superior de la superficie de la derecha, en la cual podemos observar claramente que los mayores valores de presión acústica se encuentran concentrados en una pequeña región del plano de corte.

# **Respuesta de un transductor**

### **5.1 Obtención de la respuesta de un transductor emisor**

Para producir y detectar las ondas de sonido en el experimento de scattering por un vórtice turbulento, usamos 12 transductores electrostáticos circulares de tipo Sell [11], con superficies activas de 14 cm de diámetro.

Para determinar la respuesta en frecuencia de los transductores, elegimos un transductor emisor. La figura 5.1 muestra un esquema del montaje experimental utilizado.

![](_page_34_Figure_6.jpeg)

**Figura** 5.1. Esquema simplificado del montaje experimental para determinar la respuesta en frecuencia de un transductor emisor circular.

Para obtener la curva de respuesta del transductor, se realizó un programa en Labview para controlar el experimento. A través de este programa, utilizando el bus GPIB, se controló un amplificador Lock-In Stanford Research modelo SR830. Se realizó un barrido en frecuencia desde 15 kHz hasta 100 kHz, utilizando un incremento de frecuencia de 5 Hz. Como referencia se utilizó una señal sinusoidal de amplitud fija. Para detectar la señal se usó un equipo Bruel&Kaer compuesto por un micrófono modelo 4138, un preamplificador modelo 2669, una fuente de poder modelo 2804 y un amplificador de carga modelo 2635. El micrófono se instaló a una distancia fija del transductor, y la señal de salida del amplificador de carga se hizo pasar por un filtro pasa alta con una frecuencia de corte de aproximadamente 7.5 kHz, instalado antes de la entrada del amplificador lock-in. A la salida del amplificador lock-in, obtuvimos las componentes en fase y en cuadratura de la señal de respuesta del emisor. Para la adquisición de los datos usamos una de tarjeta de 16 bit de resolución, modelo AT-MIO-16X de National Instruments. El programa de adquisición de datos se escribió bajo la plataforma Labview.

En la figura 5.2 se muestra la respuesta en frecuencia del emisor en un gráfico con escalas lineales. Se puede observar que el transductor tiene un máximo de respuesta en los 40 kHz y se mantiene casi plana hasta los 60 kHz.

![](_page_36_Figure_2.jpeg)

**Figura** 5.2. Respuesta de un transductor emisor circular.

En la figura 5.3 se muestra la respuesta en un gráfico log-log, en el cual podemos ver la ganancia en decibeles. Los datos filtrados, en rojo, fueron obtenidos mediante un algoritmo de suavizado de promedio móvil. También se observa en la figura 5.3 que entre el mínimo y el máximo de respuesta hay una variación de 14 dB. Las fluctuaciones periódicas de la curva azul se deben a la producción de ondas estacionarias en el recinto de medición y, en menor grado, entre la estructura de soporte del micrófono y el transductor.

![](_page_37_Figure_2.jpeg)

**Figura** 5.3. Respuesta del transductor (azul), datos filtrados y suavizados con Matlab (rojo).

Como se dijo antes, en la figura 5.3 se observa que el intervalo dinámico entre la respuesta más baja del transductor y el máximo de respuesta, hay una variación de ganancia de 14 dB. Esta diferencia podría saturar el amplificador Lock-In si no se tiene cuidado al elegir el valor para la ganancia de entrada que permita una reserva dinámica adecuada además de un aprovechamiento óptimo de la resolución de 16 bits de la tarjeta digitalizadora. Para intentar solucionar este problema se propuso aplanar la curva de respuesta del sistema

de detección. Como conocemos la curva de respuesta del transductor, la idea fue modular la amplitud de la señal de entrada del transductor. Es decir, aumentar la amplitud de la señal hacia los extremos de la banda, en los cuales la respuesta del transductor es más pobre. Alternativamente, se podría disminuir la amplitud de la señal en la banda en que el transductor responde mejor. Esta idea no prosperó porque se complicaría demasiado el programa en Labview, al tener que usar una tabla de amplitudes para cada frecuencia y, sobre todo, debido a que el patrón de interferencia del campo acústico en el recinto de medición cambia debido a fluctuaciones de temperatura y al movimiento del aire, entre otras cosas.

Otra posibilidad consiste en insertar un filtro que compense la respuesta en frecuencia del transductor entre la salida de éste y la entrada del amplificador Lock-in. La idea fue de diseñar un filtro que replicara el recíproco de la curva de respuesta del transductor. Así, la señal filtrada del transductor sería aproximadamente plana en frecuencia antes de entrar al amplificador Lock-in.

Después de tratar con varios modelos de filtro se ensayó un filtro llamado filtro Notch de Q ajustable. En este filtro es posible modificar el factor de calidad Q y la frecuencia de resonancia del Notch. En la figura 5.4 se muestra el esquema del filtro.

![](_page_39_Figure_2.jpeg)

**Figura** 5.4. Filtro Notch de Q y resonancia; ajustable.

La curva de respuesta recíproca a la del transductor emisor se pudo aproximar con dos filtros Notch en cascada. Se calculó la función transferencia para un filtro Notch (5.1), a partir de la cual se obtuvo la respuesta en frecuencia mostrada en la figura 5.5, para dos de estos filtros conectados en cascada, cada uno con su valor individual de resonancia y factor de calidad ajustado para una compensación de la respuesta del transductor. Tenemos,

$$
H(\omega) = H_1 / (H_3 + H_4 + H_5) \tag{5.1}
$$

Donde

$$
H_1 = \chi_2 \chi_3 R_3 + R_1 \chi_3 R_3 + \chi_3 \chi_1 \chi_2 + R_1 R_2 R_3 + R_2 \chi_3 R_3 + \chi_1 \chi_3 R_3
$$
  
\n
$$
H_3 = R_1 \chi_1 K \chi_2 + R_1 \chi_2 K R_3 + R_2 \chi_1 K R_1 + R_1 \chi_1 K R_3 - R_1 \chi_1 \chi_2 - R_1 R_3 \chi_2 - R_2 R_1 \chi_1
$$
  
\n
$$
H_4 = -R_1 R_2 R_3 - R_1 \chi_1 R_3 + R_2 \chi_3 \chi_1 K - \chi_3 \chi_1 \chi_2 - \chi_2 \chi_3 R_3 - \chi_3 \chi_2 \chi_1
$$
  
\n
$$
H_5 = -R_2 \chi_3 R_3 - \chi_1 \chi_3 R_3 + R_1 \chi_3 \chi_1 K - \chi_1 R_1 \chi_3 - R_1 \chi_3 R_3
$$

y

$$
\chi_1 = \frac{1}{j\omega C_1}, \quad \chi_2 = \frac{1}{j\omega C_2} \quad y \quad \chi_3 = \frac{1}{j\omega C_3}
$$

son las reactancias capacitivas de los capacitores.

![](_page_40_Figure_7.jpeg)

**Figura** 5.5. Respuesta de dos filtros Notch en cascada.

En la figura 5.6 (arriba) se muestran las dos señales: en verde la señal invertida filtrada y suavizada de la respuesta del transductor emisor, y en azul la respuesta de los dos filtros Notch en cascada. Se observa que se reproduce bastante bien la curva de respuesta del transductor.

En la parte inferior de la figura 5.6 vemos la señal que se obtendría al utilizar el filtro Notch. Se logra una reducción en la variación de amplitud de 14 dB a aproximadamente de 2.5 dB, lo cual representa una mejora notable en relación con la variación que se tendría sin el filtro, aún cuando la respuesta dista todavía

![](_page_41_Figure_4.jpeg)

**Figura** 5.6. Arriba: comparación entre señal de la respuesta del transductor emisor y la función de transferencia del los filtros en cascada. Abajo: la señal respuesta del transductor emisor después de pasar por los filtros Notch en cascada.

de ser plana. En todo caso, sería preferible obtener una curva de respuesta convexa, por lo cual se seguirá trabajando en este desarrollo. Con todo, la variación de sólo 2.5 dB ya podría hacer mucho más simple la elección de los parámetros para la cadena de adquisición de datos, optimizando la utilización del conversor análogo/digital en la última etapa de la cadena de adquisición de datos. El diseño de este filtro será optimizado para su ulterior construcción y utilización como parte del equipamiento de medición en experimentos de scattering de ultrasonido por flujos turbulentos. Aunque la respuesta en frecuencia es prometedora para la amplitud, todavía es necesario un estudio detallado de la distorsión de fase introducida en la señal al insertar este filtro.

# **Montaje experimental**

El montaje usado en el experimento fue desarrollado en parte durante un trabajo previo [4], donde se realizó scattering de ultrasonido midiendo sólo la componente *z* de la vorticidad. Este trabajo tiene como meta posibilitar el scattering de ultrasonido en las tres componentes de la vorticidad. Para ello se construyó un amplificador de potencia de 6 canales, se controló los instrumentos a través de un computador y además se forró las paredes de la habitación del experimento con paneles de fibra absorbentes de sonido.

#### **6.1 Montaje experimental**

Para producir un vortice rodeado de un flujo turbulento, se usaron dos ventiladores coaxiales centrífugos, de cara uno al otro y rotando a una velocidad angular fija. Los parámetros usados fueron: diámetro de los ventiladores  $D = 30 \text{ cm}$ , altura de las paletas  $h = 2, 2 \text{ cm}$ , distancia entre los discos *H = 42 cm* , velocidad de rotación *f = 30 Hz* , y el diámetro de hoyos centrales *d = 2,5 cm* . Los ventiladores fueron conducidos por dos motores *dc* , alimentados por fuentes de voltaje constante independientes, permitiendo mantener la rotación de los ventiladores dentro del *1%* de la velocidad deseada.

#### **Capítulo 6 Montaje experimental** 38

Para producir y detectar las ondas de sonido, usamos doce transductores electrostáticos circulares de tipo Sell[9], cada transductor teniendo 14 cm de diámetro de área activa. Los transductores se encuentran a distancia  $R = 145$  cm del vórtice, formando ángulos de scattering  $q_s = 30^\circ \text{ y } 50^\circ$ .

En la figura 6.1 se muestra el esquema del montaje usado, en el cual se usaron generadores de funciones Agilent; cuatro modelo 33220A y dos modelo 33120A, conectados a bus GPIB comandado por PC1 como controlador. Todos los generadores fueron sincronizados utilizando la referencia de clock de 10 MHz de uno de ellos, elegido como master. Además se usó la salida de trigger de cada generador de funciones como señal referencia para el correspondiente amplificador Lock-In. Las señales sinusoidales de amplitud de 3.5 V en las salidas de los generadores de funciones pasan por un amplificador de potencia de seis canales, construido para este trabajo, el cual amplifica cada señal en un factor 10. La salida de estos se conecta a los emisores, los cuales generan los haces ultrasónicos que interactuarán con el vórtice turbulento.

La señal de salida de los transductores receptores, antes de entrar al amplificador Lock-In, pasa por amplificador de carga y por un filtro pasa alta con una frecuencia de corte de 3.8 kHz.

![](_page_45_Figure_2.jpeg)

**Figura** 6.1. Esquema del montaje experimental. En el esquema se muestra el arreglo de los transductores, control instrumental y adquisición de los datos.

#### **Capítulo 6 Montaje experimental** 40

Se usaron seis amplificadores Lock-In Stanford Research modelo RS830, controlados por PC1, usando un bus GPIB. Las componentes de salidas en fase y en cuadratura de la señal, fueron adquiridas por la tarjeta de adquisición de datos de 16 bit de resolución National Instruments AT-MIO-16X, instalada en PC2. Los parámetros de adquisición fueron: la frecuencia de muestreo 48 kHz, y 2790000 muestras. Los computadores usaron entre ellos comunicación TCP/IP.

En la figura 6.2 se muestra la configuración de los transductores emisores y receptores, y los ventiladores que realizan el vórtice turbulento. Además se muestra una sonda de hilo caliente que en este trabajo de tesis no trabajamos con ella.

![](_page_47_Picture_2.jpeg)

**Figura** 6.2. Montaje experimental. Se muestra la configuración de los transductores y los motores con sus respectivo ventiladores para generar el vórtice turbulento.

# **Resultado experimental**

### **7.1 Resultado experimental**

Se presenta en este capítulo el resultado experimental de las mediciones al hacer scattering de ultrasonido en un vórtice turbulento, utilizando los seis canales.

El amplificador Lock-In entrega salidas de voltaje complejo. De cada canal obtenemos partes real e imaginaria de la señal de salida.

En la figura 7.1 se muestra la señal de la componente x de la vorticidad para un ángulo de scattering  $\theta = 50^\circ$ . Y en la figura 7.2 se muestra la misma componente anterior, siendo su ángulo de scattering  $\theta = 30^{\circ}$ , pero este canal no se encuentra emitiendo ultrasonido.

Se puede observar, que hay diferencias cuando un canal produce scattering de ultrasonido en vórtice y otro no.

![](_page_49_Figure_2.jpeg)

**Figura** 7.1. Señal para un canal emitiendo ultrasonido, de la componente x de la vorticidad, para el vector de onda de scattering  $q = 3.5$   $[1/cm]$  y el ángulo de scattering  $\theta = 50^\circ$ .

![](_page_50_Figure_2.jpeg)

**Figura** 7.2. Señal para un canal que no está emitiendo ultrasonido, en la componente x de la vorticidad, para el vector de onda de scattering  $q = 3.5$  [ $1/cm$ ] y el ángulo de scattering  $\theta = 30^{\circ}$  En la figura 7.3, se muestra la señal obtenida para un vector de onda de scattering  $q = 3.5$  [1/cm], en el canal que corresponde a la componente z de la vorticidad. Se muestran las dos componentes de la señal compleja.

![](_page_51_Figure_3.jpeg)

**Figura** 7.3. Señal obtenida al realizar scattering de ultrasonido al vortice. Con ángulo de scattering  $\theta = 30^{\circ}$  y para un vector onda de scattering  $q = 3.5$  [1/cm]. Las componentes real (azul) e imaginaria (rojo) de la señal.

En la figura 7.4, muestra la magnitud de la señal anterior y la figura 7.5 muestra la magnitud de la señal con las condiciones anteriores, para un ángulo de scattering  $\theta = 50^\circ$ .

![](_page_52_Figure_3.jpeg)

**Figura** 7.4. Magnitud de la señal, al hacer scattering de ultrasonido sobre un vortice con turbulencia. Ángulo scattering  $\theta = 30^\circ$  y q = 3.5 [1/cm].

![](_page_52_Figure_5.jpeg)

**Figura** 7.5. Magnitud de la señal, para un ángulo de scattering  $\theta = 50^\circ$ .

Se demostró que al hacer scattering de ultrasonido sobre un vortice turbulento, la relación de amplitud de la función de distribución angular (figura 1.1, Cap. 1), para los ángulos de scattering de  $\theta =\,30^{0}$  y  $\theta =\,50^{0}$  , es alrededor de dos. Para comprobar dicha relación, determinamos el valor rms de la magnitud de la señal para los dos ángulos de scattering.

En las figuras 7.6 y 7.7, se muestran la magnitud de la señal para la componente de vorticidad **y** .La relación de los valores rms de la señales están 2.087 .

![](_page_53_Figure_3.jpeg)

**Figura** 7.6. Magnitud de la señal de la componente de vorticidad **y** , para un ángulo de

scattering de  $\theta = 30^{\circ}$ . El valor rms = 3.5023 de la señal.

![](_page_54_Figure_2.jpeg)

**Figura** 7.6. Magnitud de la señal de la componente de vorticidad **y** , para un ángulo de scattering de  $\theta = 50^{\circ}$ . El valor rms = 1.6777 de la señal.

#### **Capitulo 8 Conclusión** 49

### **Conclusión**

El presente trabajo de tesis consistió en implementar sistemas electrónicos, caracterizar y determinar el patrón de intensidad acústica de los transductores acústicos emisores, realizar los programas de control de los instrumentos y adquisición de los datos, con el fin de configurar un montaje experimental para el estudio de la dinámica de transferencia de energía en un vórtice turbulento, a través del estudio experimental de las tres componentes de vorticidad asociadas al flujo bajo estudio.

Se implementó un amplificador de potencia de seis canales para los transductores acústicos emisores, el cual cuenta con un sistema de protección contra sobrecargas y/o cortocircuitos.

Se realizó un cálculo numérico, para determinar el patrón de presión acústica de un modelo de transductor circular. Se determinó como variaba el lóbulo principal del patrón acústico en función en de la frecuencia. Del resultado se puede concluir que los lóbulos secundarios no afectan significativamente la medición.

Se determinó experimentalmente la respuesta en frecuencia de un transductor acústico emisor, el cual resultó tener una respuesta bastante plana entre los 40 kHz y 60 kHz . Que puede ser muy importante para las futuras mediciones.

#### **Capitulo 8 Conclusión** 50

Se realizó el estudio del diseño de un filtro para aplanar la respuesta del transductor. Aunque no se obtuvo una respuesta plana, el diseño del filtro será optimizado para su ulterior construcción y utilización como parte del equipamiento de medición en experimentos de scattering de ultrasonidos por flujos turbulentos.

Se realizó un programa para controlar los 6 canales de medición usando un bus GPIB y otro programa encargado de la adquisición de los datos.

En el montaje experimental se realizo una configuración para realizar scattering de ultrasonido a ángulos de  $\theta =\,30^{\rm o}\,$ y  $\theta =\,50^{\rm o}$  , para las z, x e y del campo de vorticidad, y se eliminó algo de ruido en sala del experimento poniendo fibra absorbente acústica en las paredes.

Se demostró, haciendo pruebas de medición de ultrasonido sobre el vórtice, que el flujo efectivamente produce scattering en las tres componentes, aunque es necesario mejorar la relación señal ruido, lo cual es posible aumentando las tensiones de salida de los amplificadores de potencia.

Como trabajo futuro, queda la mejora de los filtros para aplanar la respuesta en frecuencia de los canales de medición acústica, y el incremento de los niveles de salida de los emisores, para mejorar la relación señal ruido del sistema de detección de vorticidad.

- [1] R. H. Kraichnan, The scattering of sound in a turbulent medium, J. Acoust. Soc. Am. vol. 25, Nº 6, 1096, 1953.
- [2] F. Lund, Ultrasound as a probe of turbulence, Physica, vol. D37, 508 514, 1989.
- [3] C. Baudet, O. Michel, W.J. Williams, Detection of coherent vorticity structures using time-scale resolved acoustic spectroscopy, Physica D, vol. 128,1,1999.
- [4] R. Labbé, Experimental evidence of accelerated energy transfer in turbulence, Physical Review, vol. E75, Nº 016308, 2007.
- [5] Autor del diseño del amplificador de potencia, Raúl Labbé M; Laboratorio de Turbulencia; Usach.
- [6] N. Semiconductor;'' Datasheet LM3875''; 1ª Edición; National Semiconductor; 2000.
- [7] T. Agilent; ''Guía del usuario. Generador de Funciones''; 1ª Edición; Agilent Technoligies, Inc; U.S.A; 1994
- [8] R.S. Stanford; ''Manual. Model SR830 DSP Lock-In Amplifier''; 1ª Edición; Stanford Research System; 1993.
- [9] L. Kinsler; A. Frey; '' Fundamentals of acoustics ''; 2ª Edición; John Wiley & Sons; New York; 1962.
- [10]. Burden; J. Faires; "Análisis numérico "; 7ª Edición; Thomson & Learning; México; 2002.
- [11] D. Anke; Acustica, vol. 30, Nº 30, 1973.